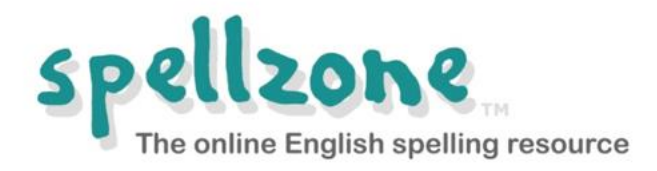

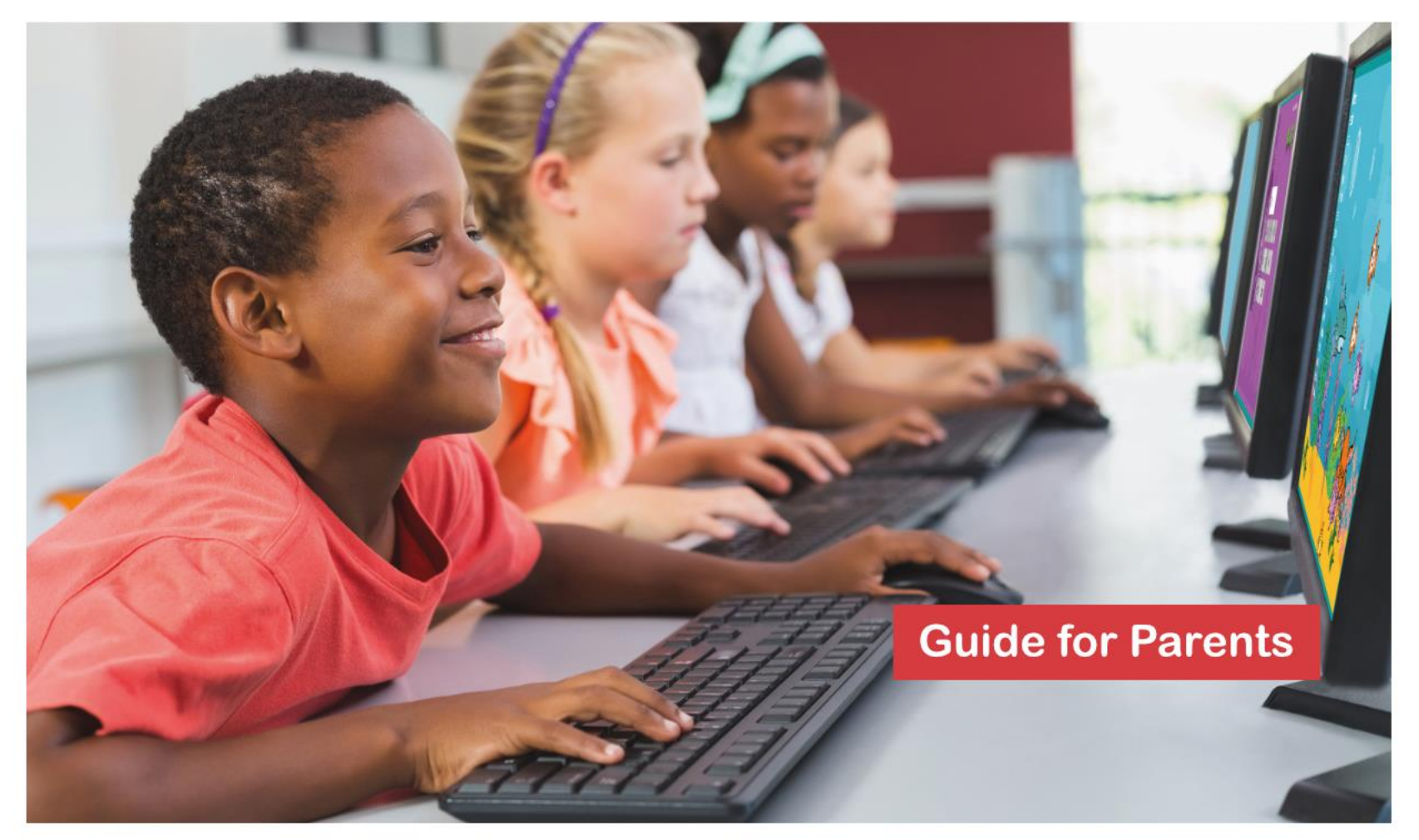

# www.spellzone.com

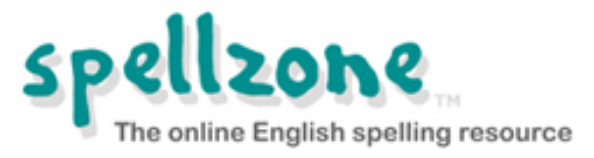

- Spellzone unlocks the mystery of English spelling.
- It adapts to all abilities, including those with dyslexia.
- <sup>◼</sup> **Spellzone is fully accessible, allowing all users to customise its appearance to meet their requirements.**
- Based upon phonic progression, it is used worldwide **by students aged six to adult.**

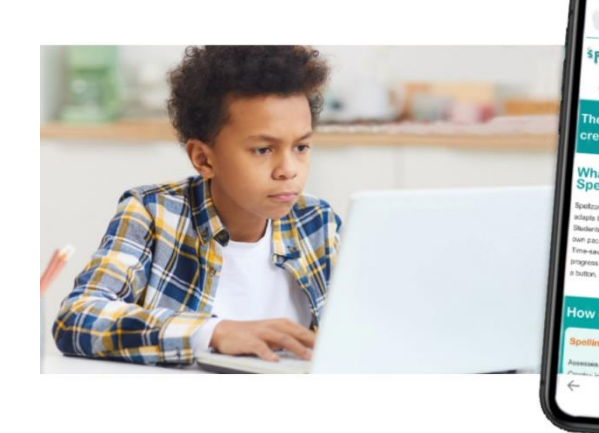

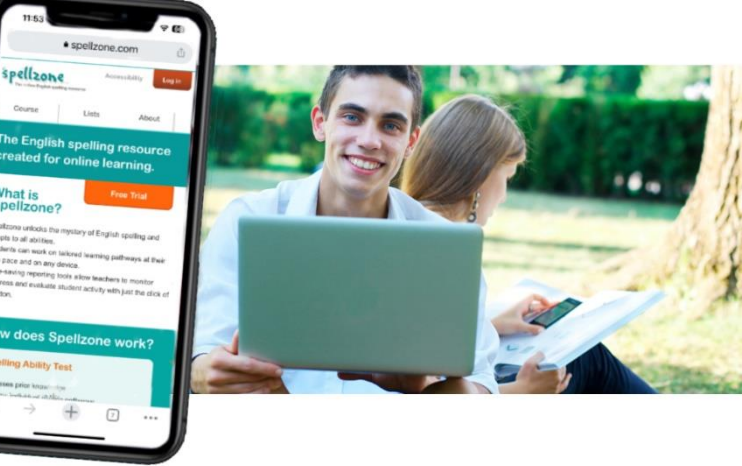

**Spellzone is used in over 60 countries.**

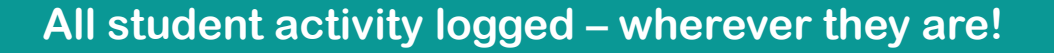

- 
- <sup>◼</sup> **Spellzone is a browser-based resource which means there is nothing to download or install.**
- It is accessible from anywhere on any internet-connected **PC, laptop, or mobile device.**
- For best performance, we recommend using the **most recent version of the Google Chrome browser.**
- We also recommend the use of headphones, **especially when taking the Spelling Ability Test.**

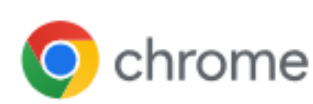

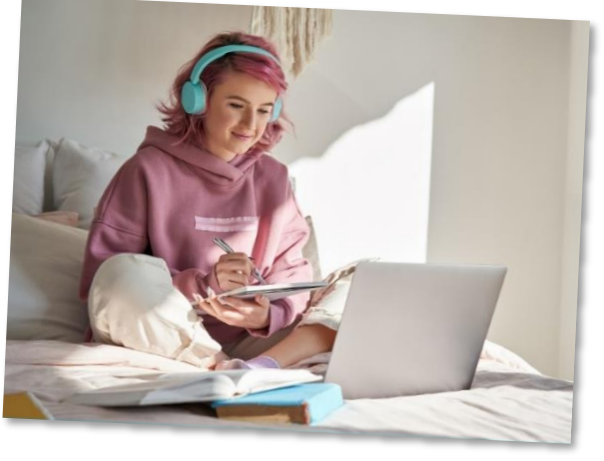

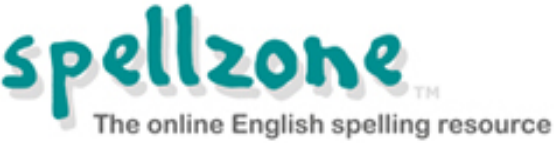

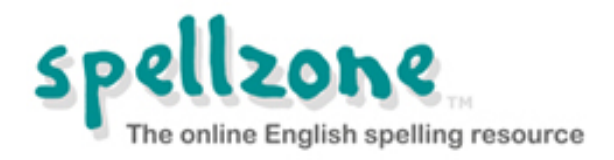

- <sup>◼</sup> **In order to establish a routine, we suggest that students use Spellzone for 20 to 30 minutes weekly or 10 minutes daily. Your school may provide more specific guidance.**
- <sup>◼</sup> **Students should go to the Spellzone website and click on the login button at the top of the screen and enter their username and password.**
- <sup>◼</sup> **Note that if several people are using the same PC to access Spellzone in your household, please ensure that each person logs out before the next person logs in.**

#### **www.spellzone.com**

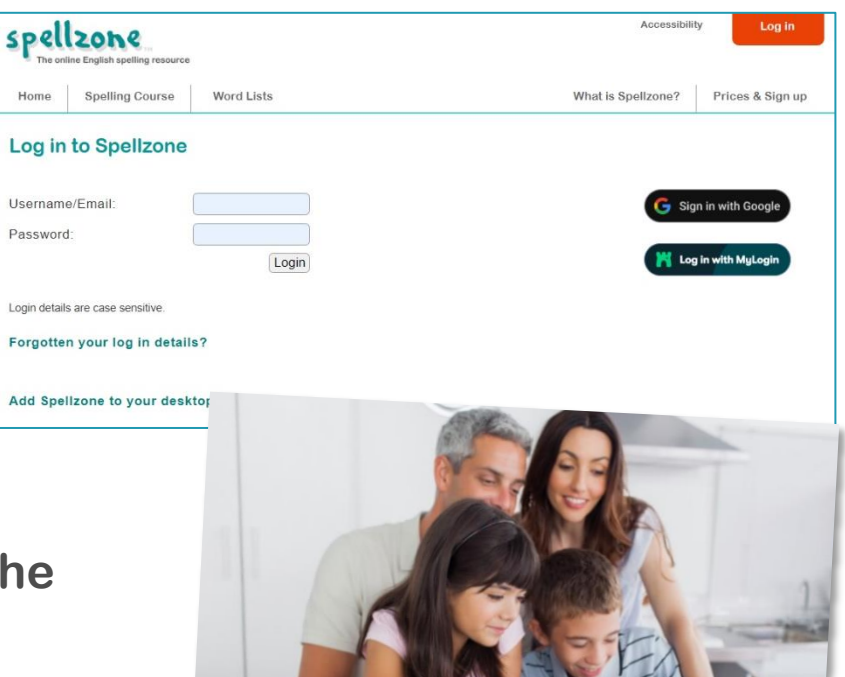

**Spellzone usernames and passwords are case sensitive.**

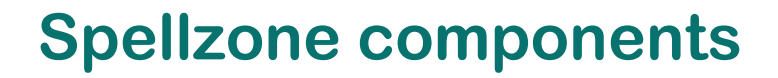

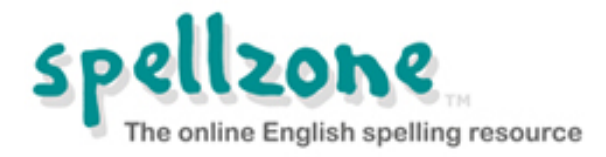

#### **Spelling Ability Test**

#### **Spelling Courses - Starter Course and Main Course**

#### **Word Lists**

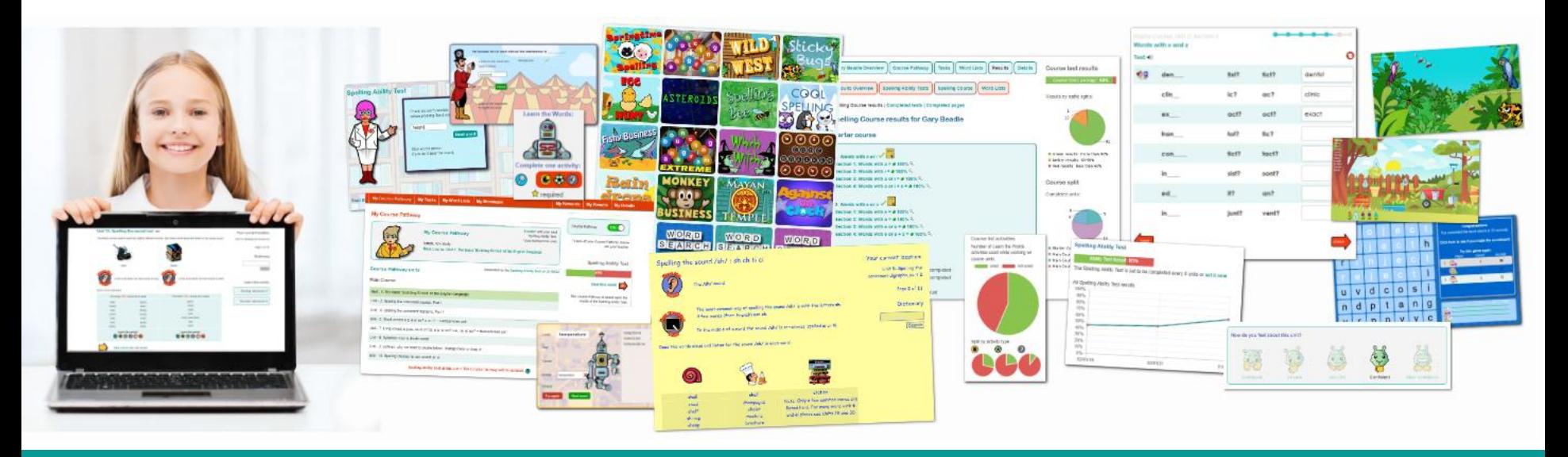

**www.spellzone.com**

## **Spelling Ability Test**

- Gauges familiarity with **the Spellzone course material.**
- <sup>◼</sup> **Provides a baseline Spellzone Score.**
- Creates a personal **Course Pathway for each student.**
- **Automatically retests and updates according to new learning.**

**[Read more about how the Spelling Ability](https://www.spellzone.com/ability-test/notes.cfm)  [Test works](https://www.spellzone.com/ability-test/notes.cfm)**

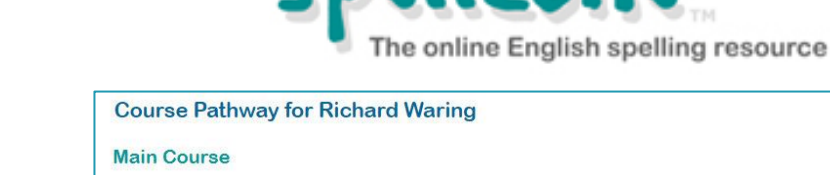

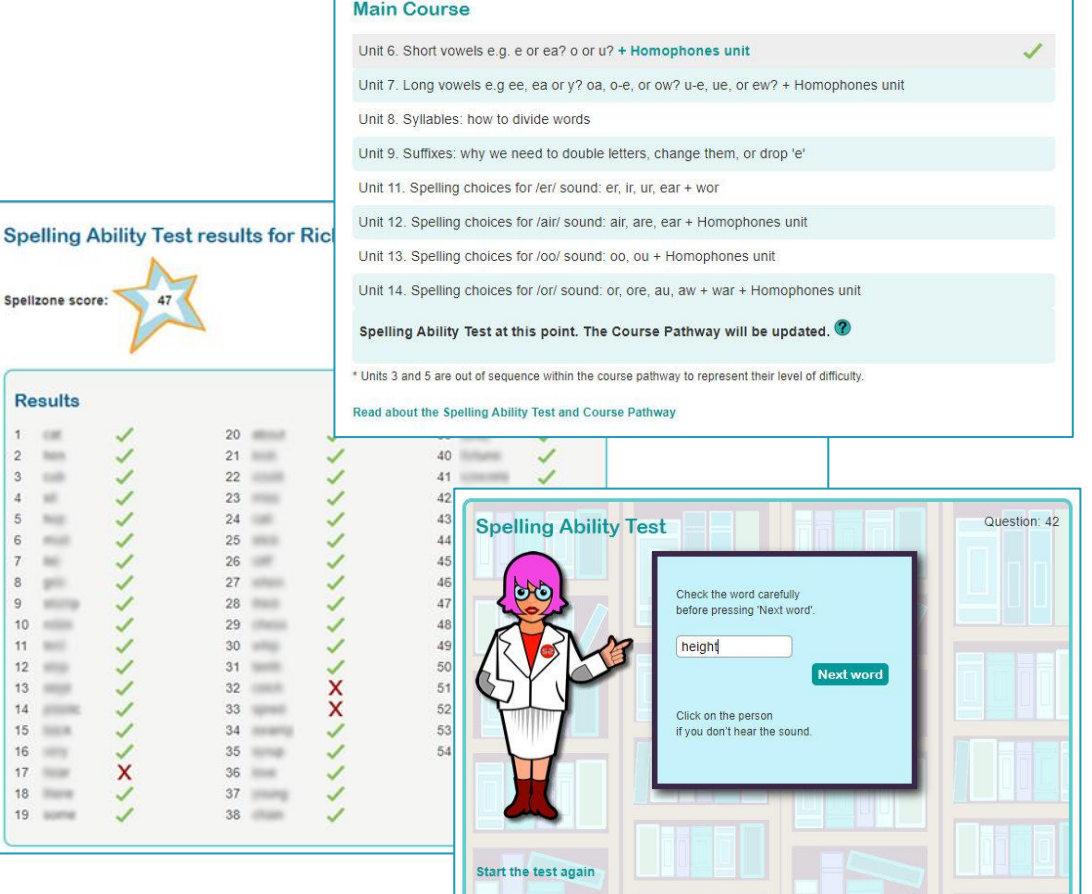

**All test questions are clearly recorded.**

1. 100

3 **SAR** 

 $\lambda$  $\frac{1}{2}$ 

5 **Note** 

6  $\equiv$ 

10 **SHOW** 

 $11 =$ 

 $12$ 

 $13$ 

 $15$   $\frac{1}{2}$ 

 $16 - 1$ 

 $17$ 

 $18$ 

19 (100)

**Telefa** 

man

 $-$ 

#### **Starter Course**

**Entry-level resource in eight units.**

**Teaches the basic phonics rules using multi-sensory activities and tests.**

**Pre-loaded word lists include the top 100 highfrequency words.**

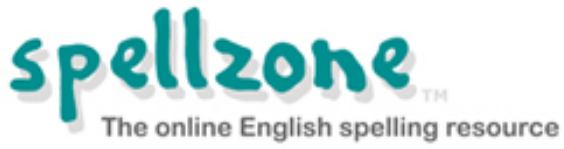

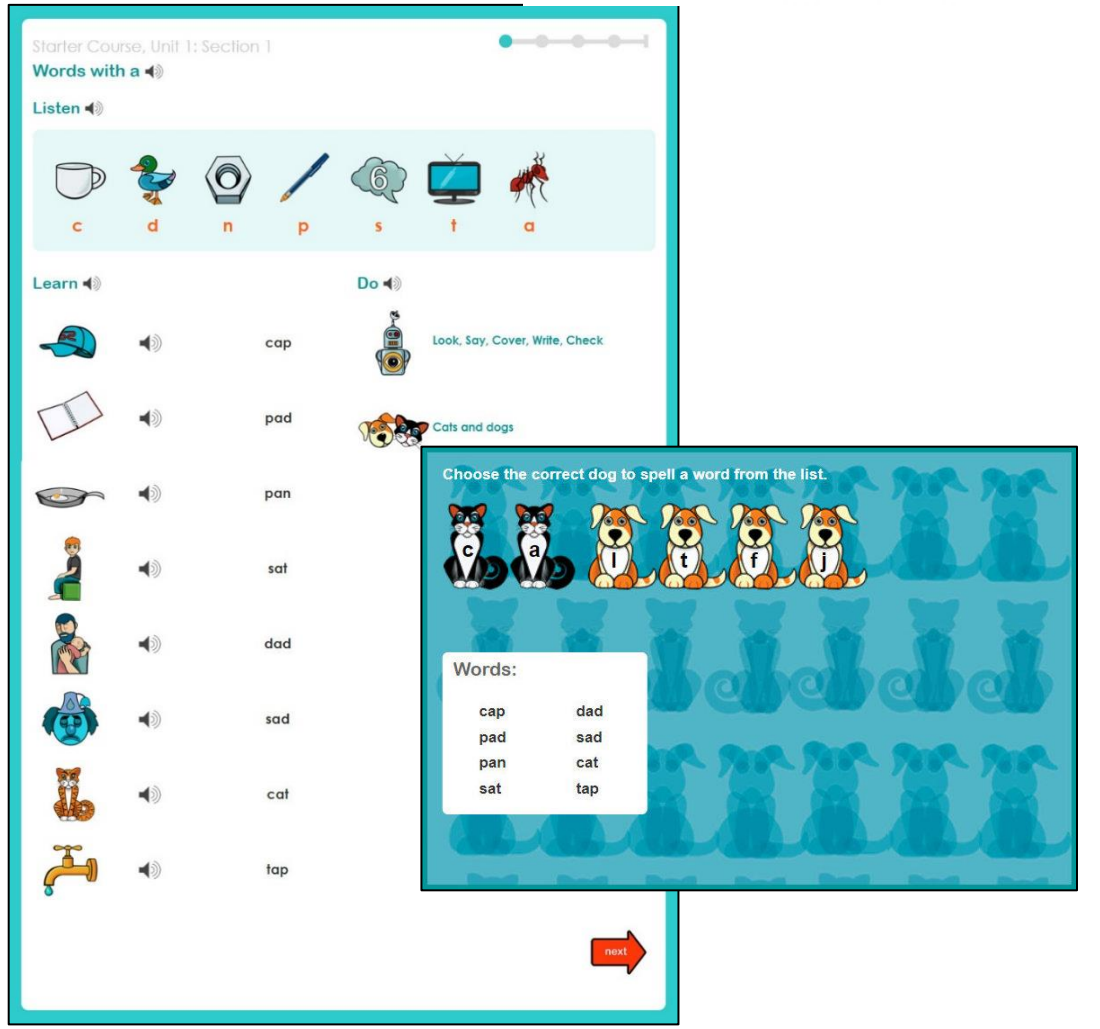

**All instructions, phonic sounds, and words are recorded.**

#### **Main Course**

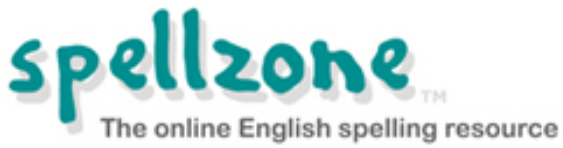

**Covers all the English spelling rules and includes 'rule breakers'.**

**Teaching text includes definitions, sentence context, and learning tips.**

**Interactive tests with instant feedback – 'traffic light' scoring system encourages students.**

**Links to word list practice activities in each unit.**

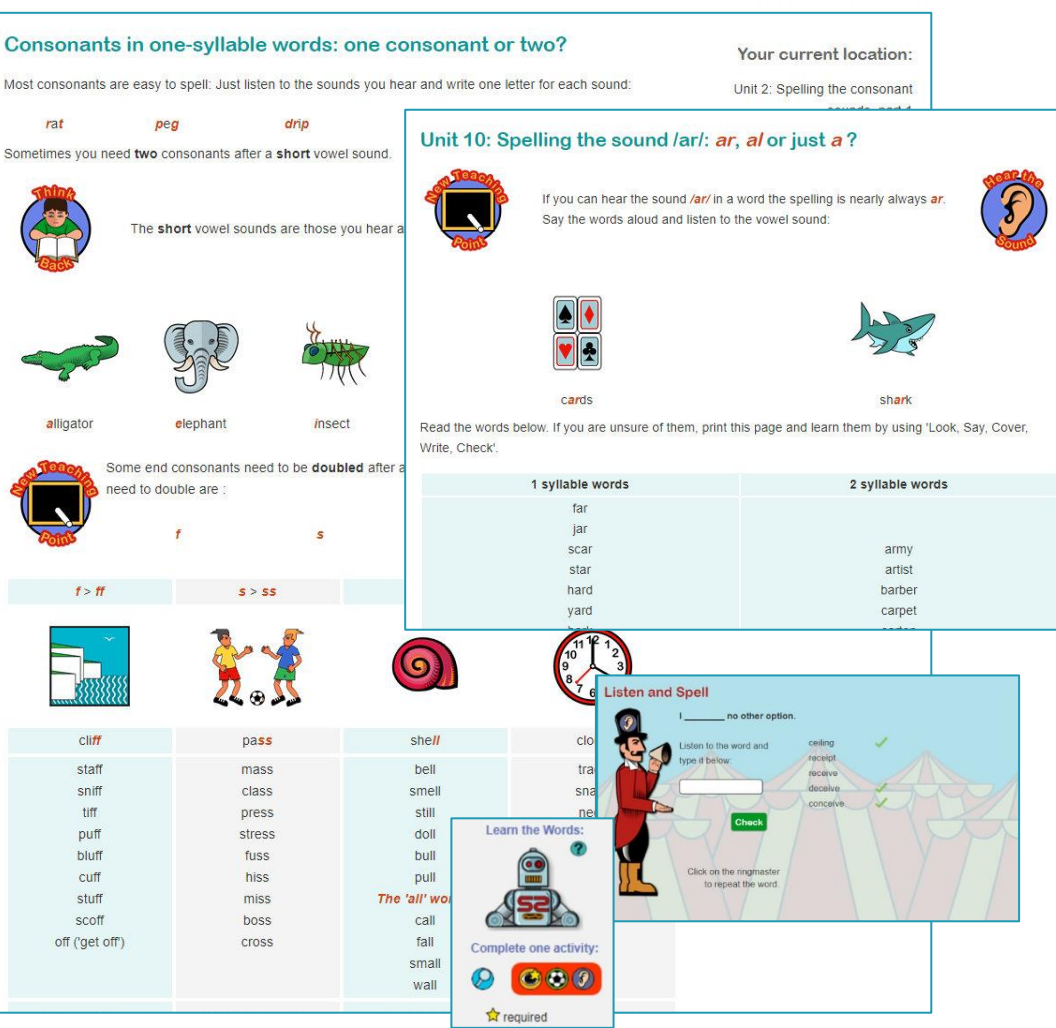

**Basic, intermediate and advanced levels.**

#### **Word lists**

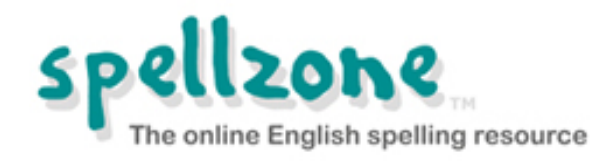

**1000s of word lists available. All lists can be used with:**

- <sup>◼</sup> **Look, Say, Cover, Write, Check One of the best ways to learn spellings**
- <sup>◼</sup> **Listen and Spell Learning test using audio**
- Spelling games **A fun way to reinforce learning**
- **Printable worksheets For offline activities and study**

**All word lists can be translated into 92 languages.**

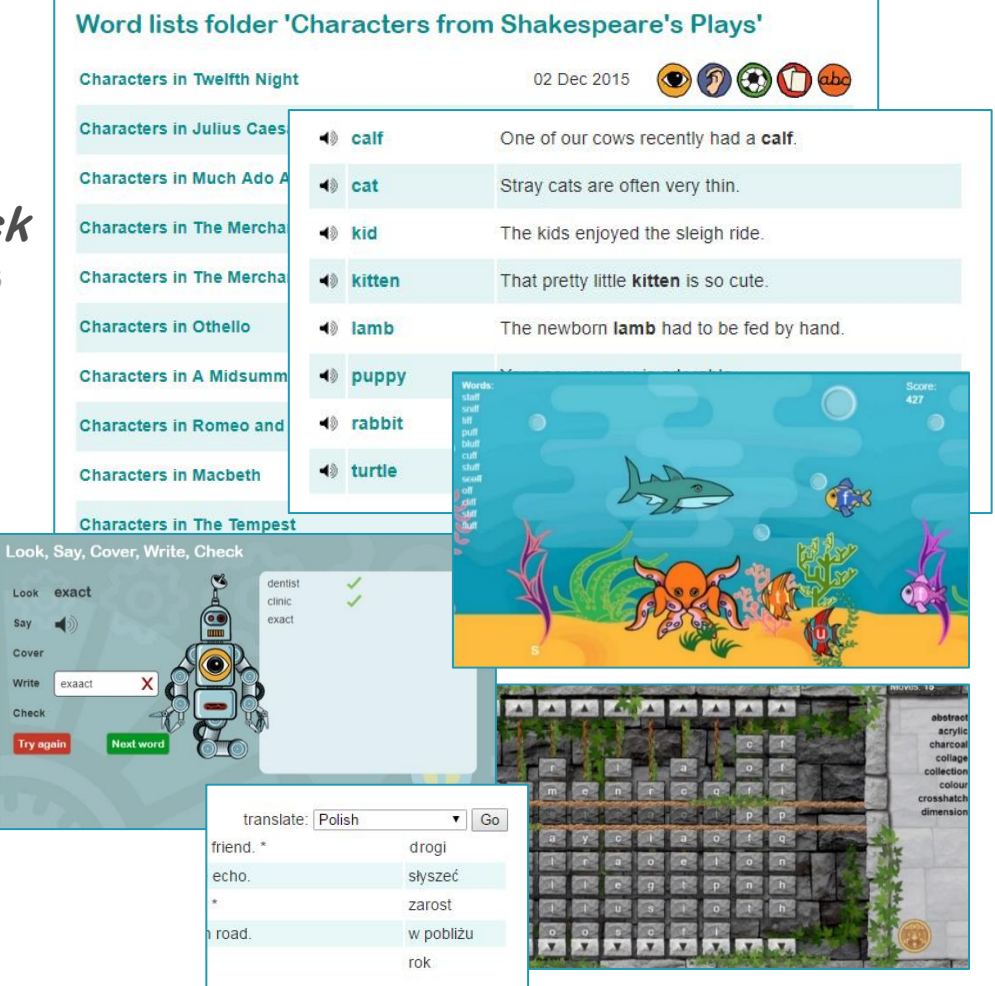

**All word lists link to the Spellzone dictionary.**

### **Accessibility**

**Use this feature to:**

- **Change font and background colour.**
- **Change font size and style.**
- <sup>◼</sup> **Access a text-to-speech facility.**
- **Spellzone will remember your settings!**

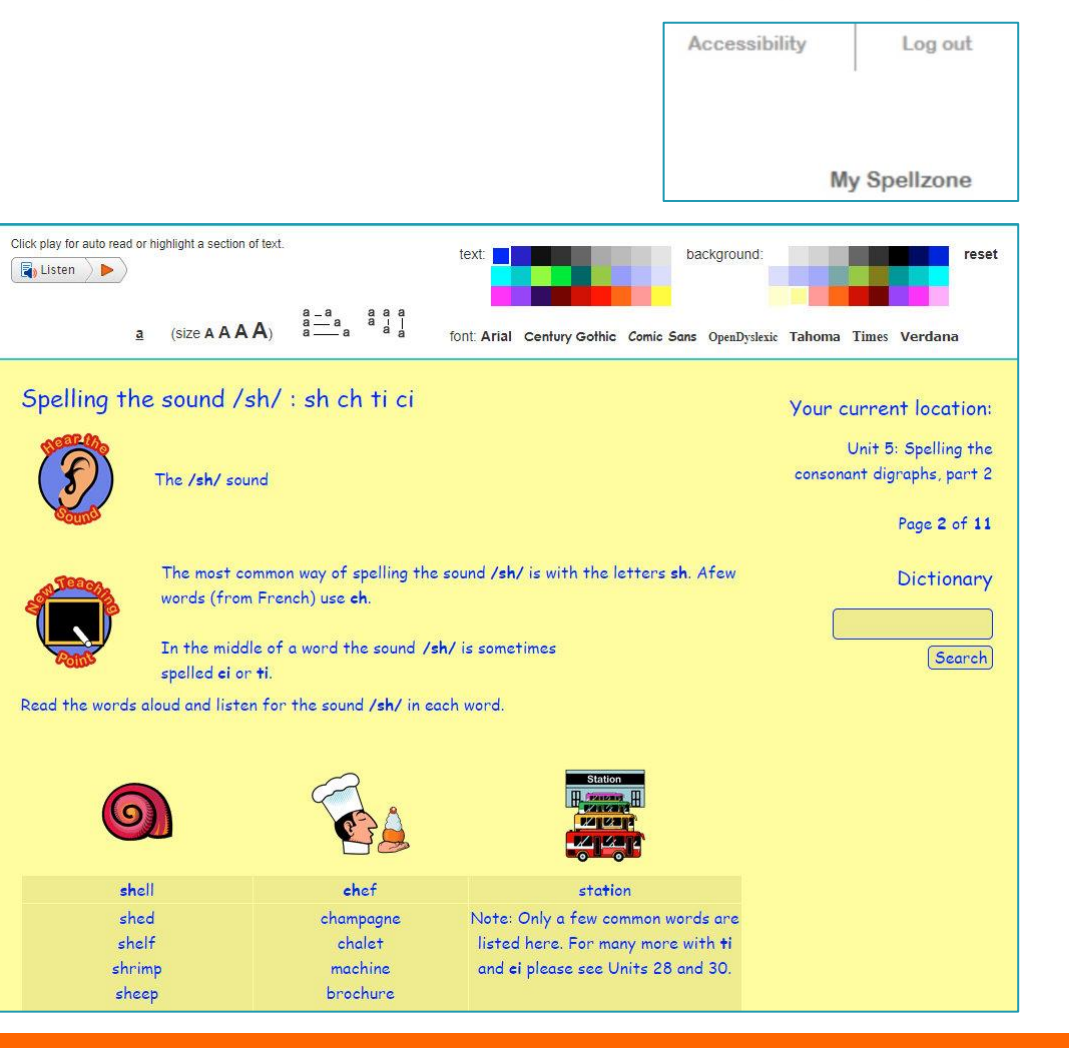

**"Spellzone is an effective piece of software which is good to use with LLDD students requiring overlay colours and a variety of font sizes."**

Tutor, Heart of Worcestershire College, UK

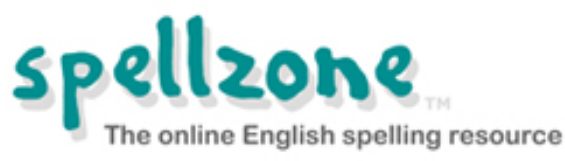

## **Logging in for the first time**

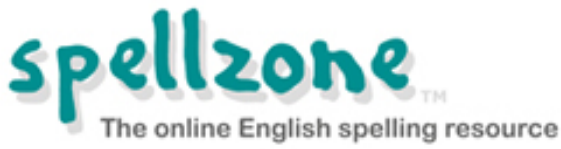

- <sup>◼</sup> **When a student logs into Spellzone for the first time, they will be prompted to take the Spelling Ability Test. \***
- The test should normally be taken under **supervised conditions.**
- When a student makes a certain **number of errors, the test will stop.**
- On completion of the test, they will **be provided with a baseline Spellzone Score and a personal Course Pathway which shows the Spellzone units to be completed.**
- The test is repeated at key points and the **score and pathway is updated according to progress made.**

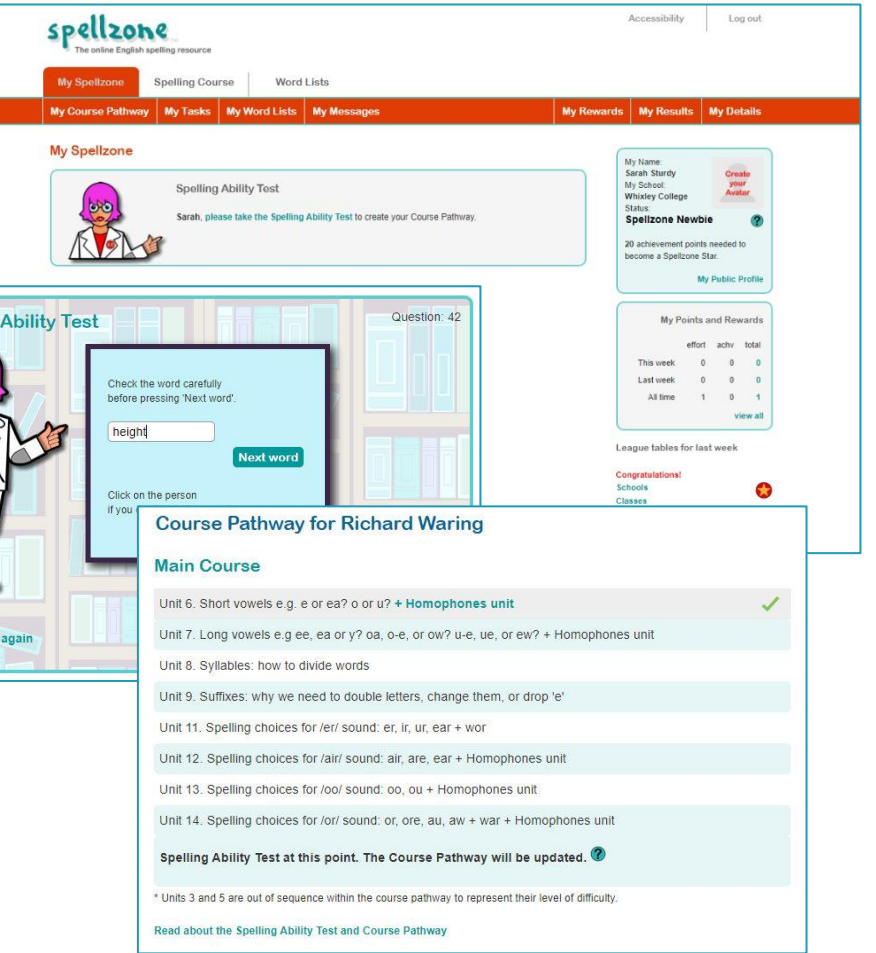

**\* unless deactivated**

**The Spelling Ability Test does not provide a spelling age.**

Spelling

## **Logging in on a regular basis**

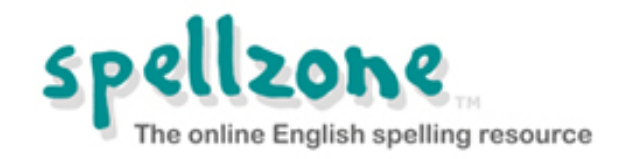

Accessibility Log out

- <sup>◼</sup> **Each time a student logs into Spellzone, they will arrive at their My Spellzone page.**
- Following the Spelling Ability **Test, a student will be prompted to study their Course Pathway. \***
- Students will get instant results **following each course test.**
- Students can give feedback on **their confidence levels at the end of each Main Course unit.**

Confuser

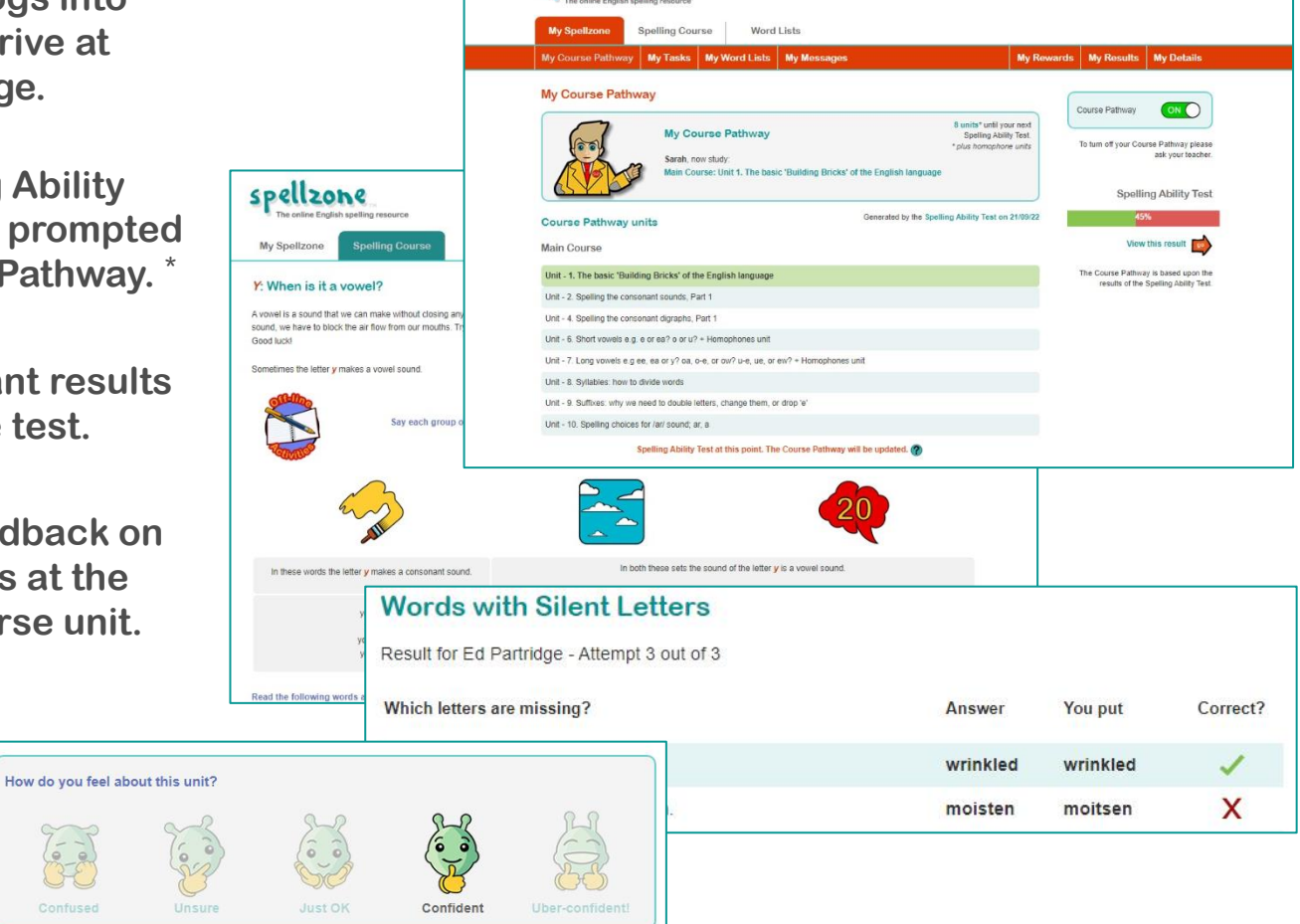

spellzone

**\* unless deactivated**

**"His standardised score has risen from 99 to 131. This is a truly phenomenal result. I just wanted to share the best result I have ever seen."**

Terrie Penrose-Toms, Casterton College

#### **Tasks**

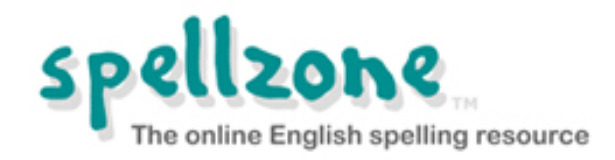

- <sup>◼</sup> **In addition to the Spelling Ability Test and Course Pathway, teachers or parents with an Administrator login, may set extra tasks for a student to complete.**
- <sup>◼</sup> **These tasks may be word lists on specific subjects, for example key words needed for a project, or for exam preparation.**
- <sup>◼</sup> **Tasks will only appear on the students My Spellzone page when the start date occurs.**
- <sup>◼</sup> **The deadline for the task will also be shown.**

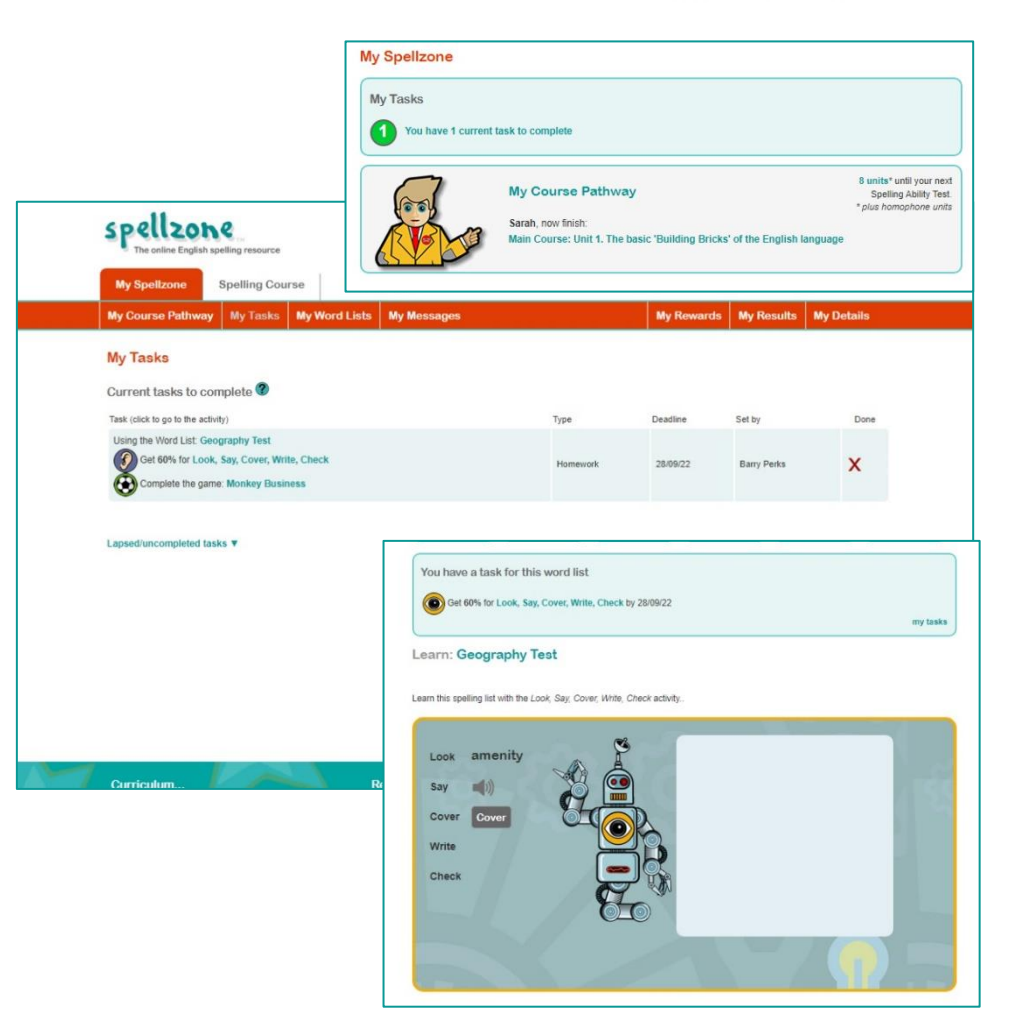

**"Spellzone includes an extensive collection of word lists which support all spelling rules and core curriculum vocabulary."**

Alex Jenkins, Bishopston Comprehensive School

### **Viewing activity, results and rewards**

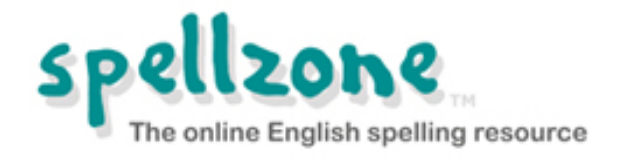

- <sup>◼</sup> **Teachers or parents with an Administrator login, can use Spellzone to monitor a student's progress and produce a range of reports on an individual's activity and results if required.**
- <sup>◼</sup> **To view a student's activity and results, click on their name. This will take you to their overview page.**
- <sup>◼</sup> **Clicking on the Results tab will provide links to all Spelling Ability Tests, Course Tests and word list results.**
- <sup>◼</sup> **Click on a percentage score or a magnifying glass to view more detail.**
- The yellow certificate icon indicates that you can **print certificates for any completed units.**

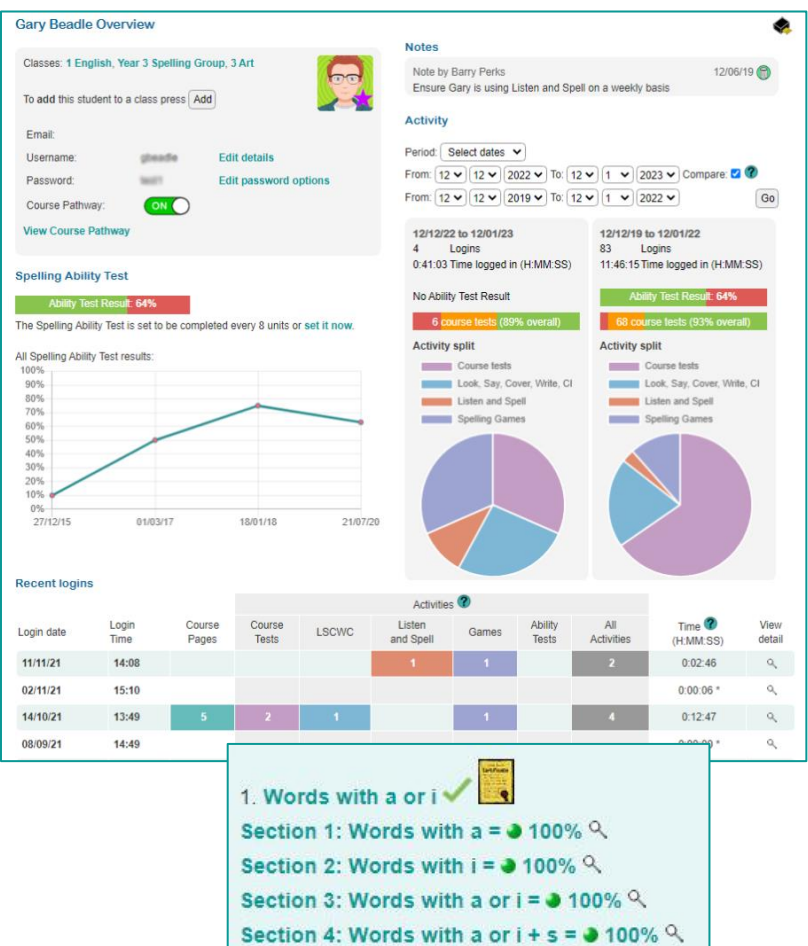

**"One pupil used Spellzone daily last year and closed the attainment gap between himself and his peers to the point that he was placed in the Trust Spelling Bee!"**

Annie Kenton, Head of School and Spelling Lead for the MAT, Quethiock CofE VA School

## **Viewing activity, results and rewards**

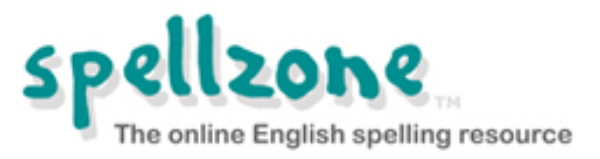

- <sup>◼</sup> **Clicking on the rewards tab reveals the student's Effort and Achievement points. These are designed to encourage regular and consistent use of Spellzone.**
- <sup>◼</sup> **A student's effort reflects their engagement with the course material and practice activities, while their achievement relates to test results and any test related activity.**
- A student can also view their activity, **results and rewards by clicking on the links in the My results and rewards box on their My Spellzone page.**

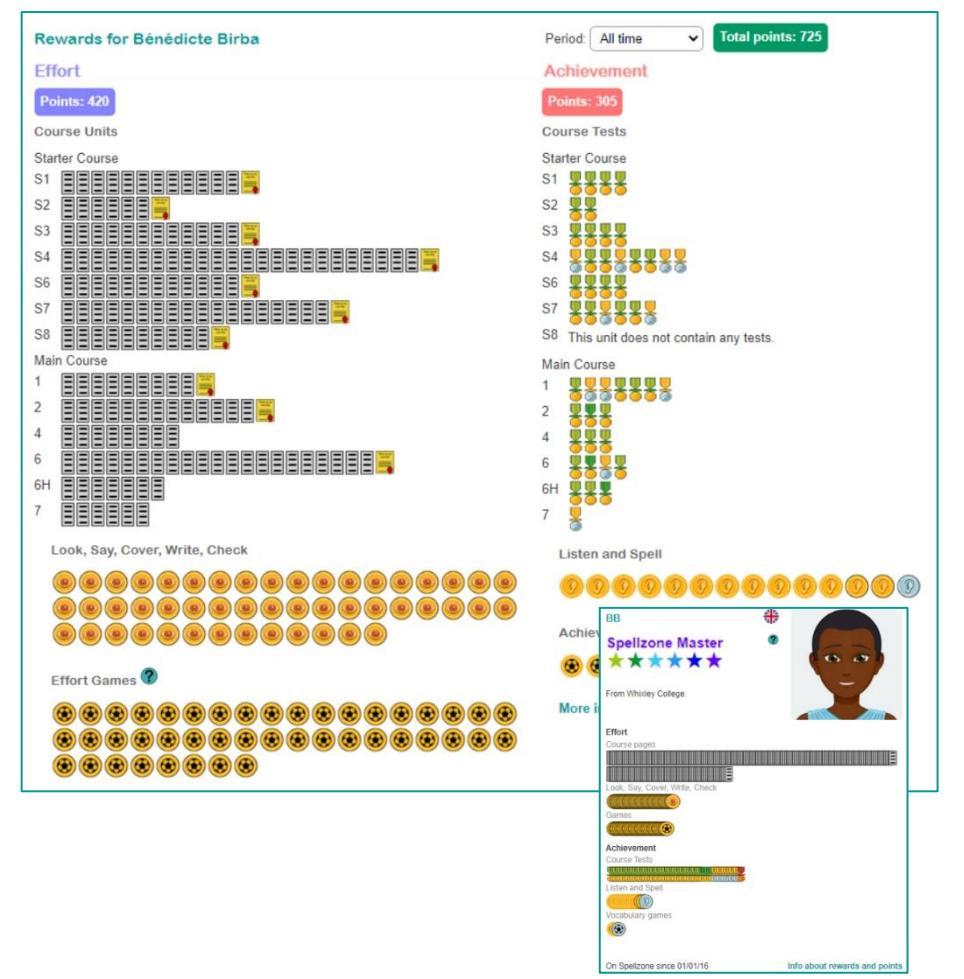

**"We are noticing a far more positive attitude towards spelling among our students – many are transferring the skills learned to their own written work."**

Sarah Taggart, Academy Librarian and Literacy Instructor, Oasis Academy Lord's Hill

#### **www.spellzone.com**

#### **Resources and Support**

**Forgotten login details:**

- **Spellzone are unable to access these details**
- **Contact your school**

**Technical issues:**

- **At the bottom of every page, under Resources, there is a link to Spellzone guides to help you.**
- **You will also find at the bottom of each page, a help section which provides information on technical requirements and troubleshooting.**
- **If you are unable to find the information you require, use the Contact Us link to send us a message.**

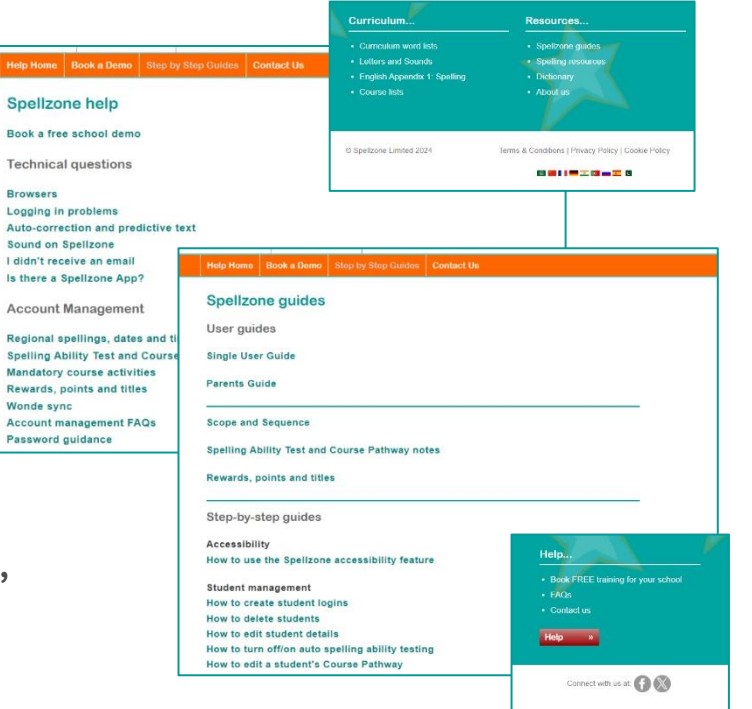

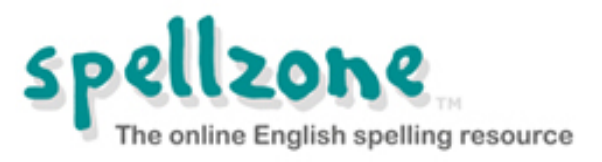